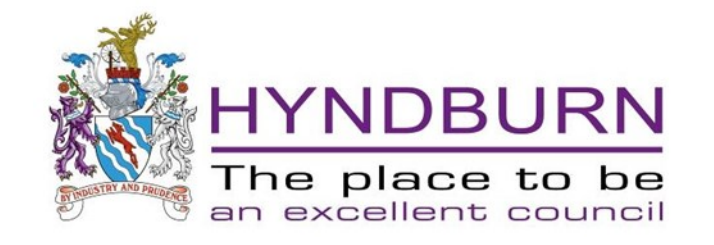

## Planning Application Search From 02/09/2023

We have a new search facility which is much easier to use but if you spend a few minutes reading this it will help you find some of the new features.

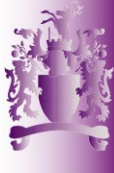

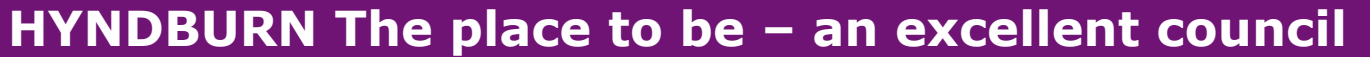

# This is how to search on the new planning search system

• From the Hyndburn Borough Council homepage

[hyndburnbc.gov.uk](https://www.hyndburnbc.gov.uk/)

Scroll down to the Planning & Environment screen

Click on the View Applications text

## Planning & Environment View Applications | Do you need planning permission | Apply for **Planning | Planning Policy | Online mapping | Building** Control | more

## This page opens: Click Search for planning applications

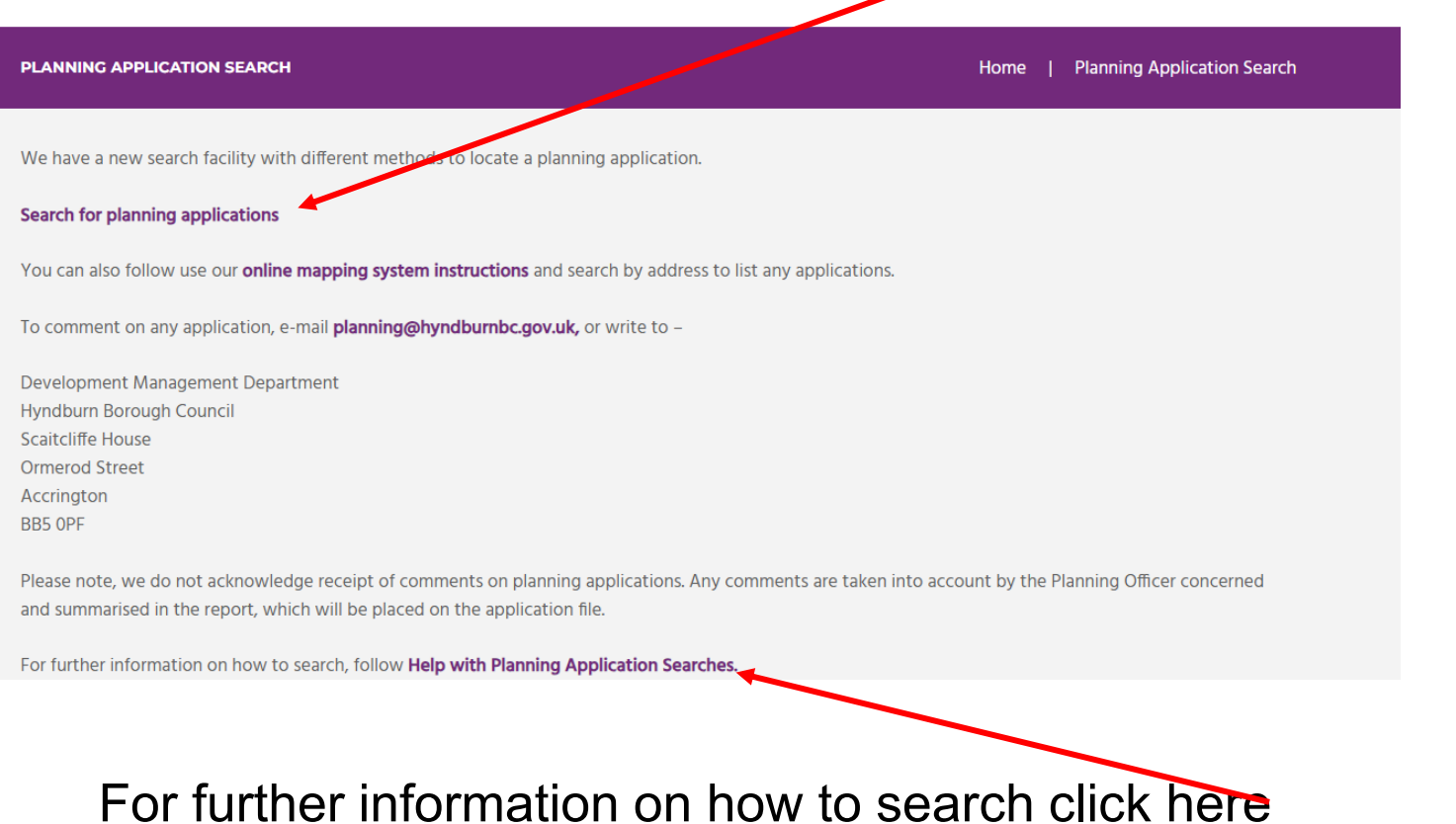

## This page opens:

Enter a search term. It can be application number, address, part of an address or post code. To do a general search use 11/ as the three characters required.

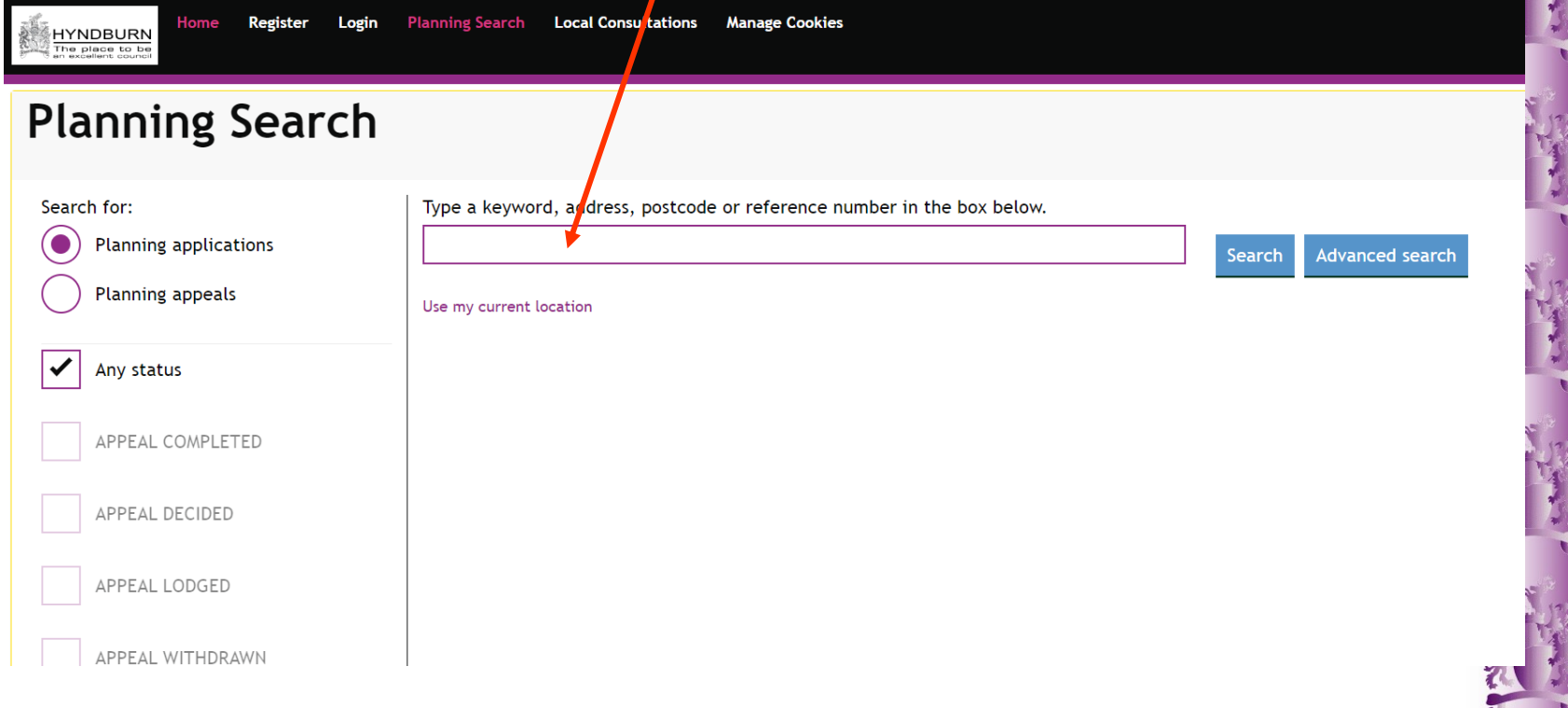

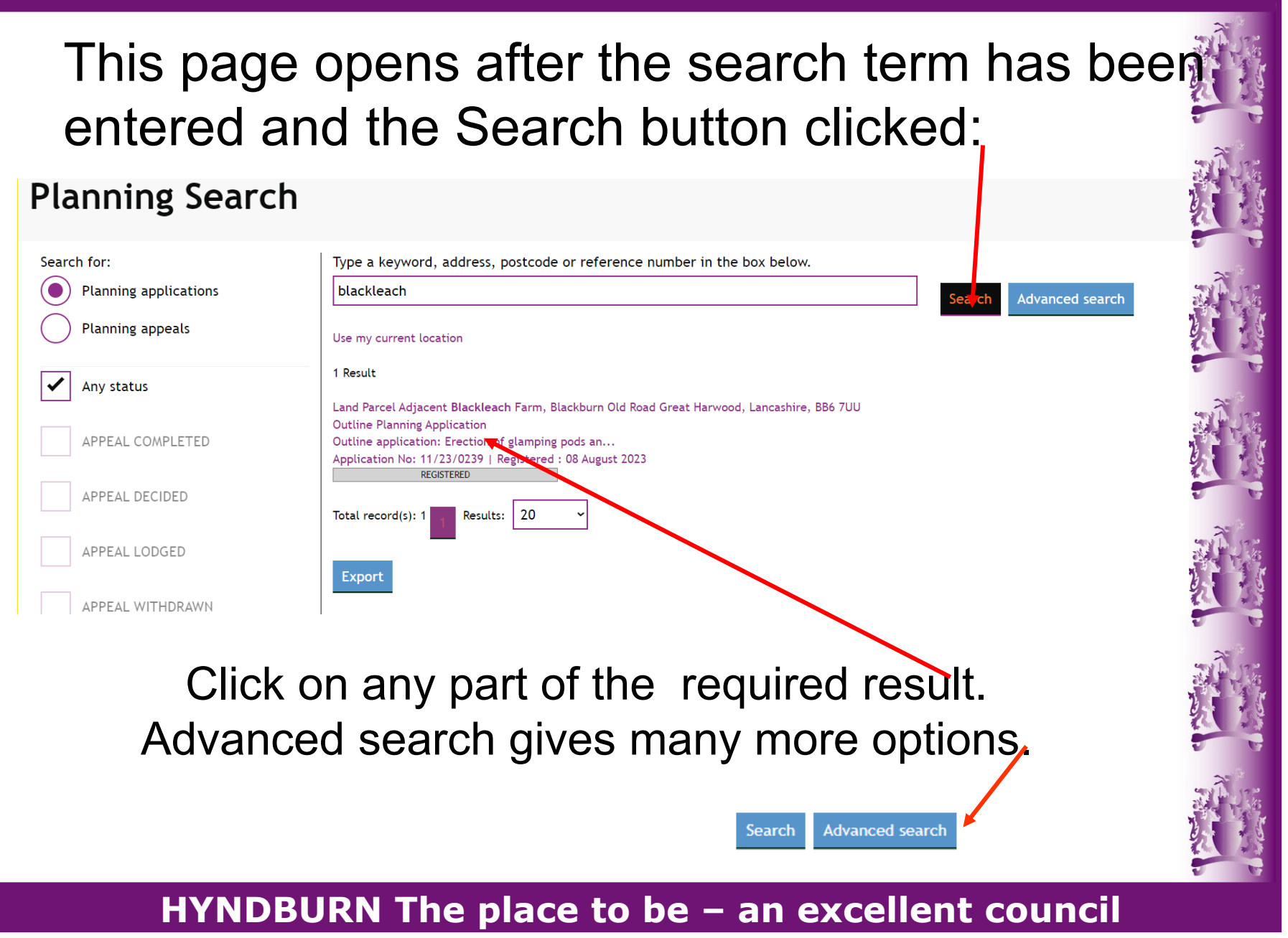

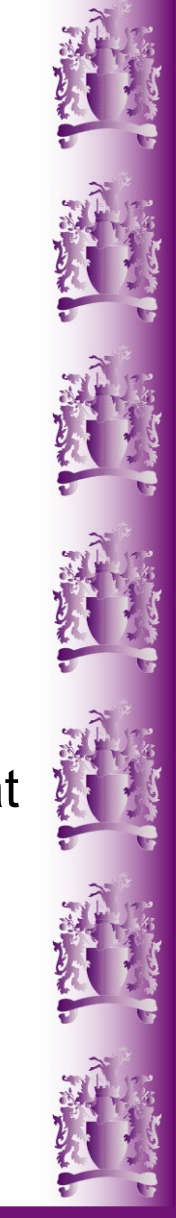

## If you don't get any results

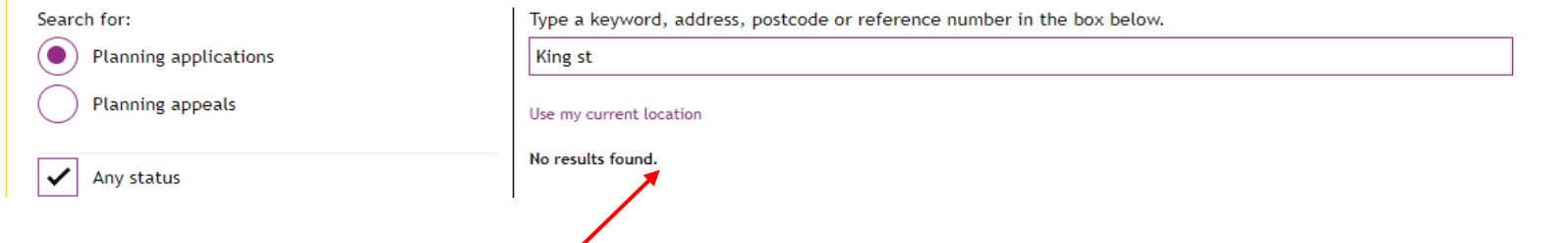

If you get the message - No results found: Scroll down the page until you see the boxes at the left of the page to select a date range and choose a longer time span.

The default search is Past year. For older applications the settings at the side of the page need changing. There is further explanation on the following pages.

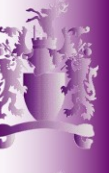

## After you have at least one search result to choose from and you have clicked on the one you want this page opens:

Planning application: 11/23/0239

REGISTERED: Under Assessment

Outline Planning Application | Outline application: Erection of glamping pods an... Land Parcel Adjacent Blackleach Farm, Blackburn Old Road Great Harwood, Lancashire, **BB6 7UU** 

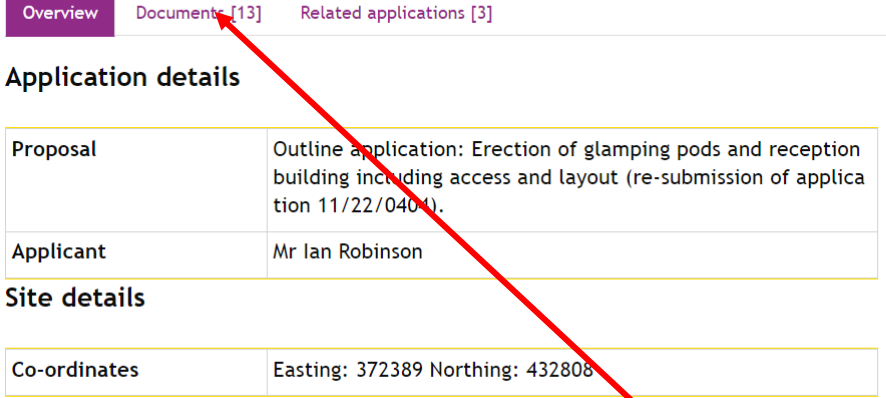

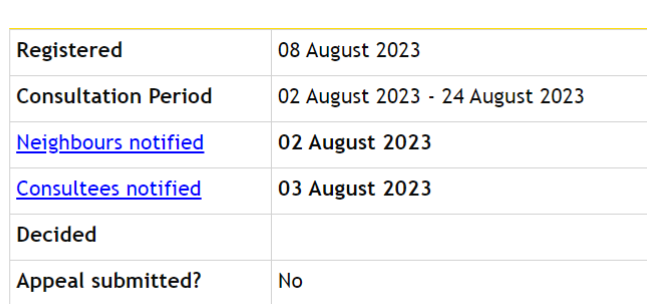

To see the documents, click on the Documents tab

## **HYNDBURN The place to be – an excellent council**

**Timeline** 

Planning application: 11/23/0239

REGISTERED: Under Assessment

Outline Planning Application | Outline application: Erection of glamping pods an... Land Parcel Adjacent Blackleach Farm, Blackburn Old Road Great Harwood, Lancashire, **BB6 7UU** 

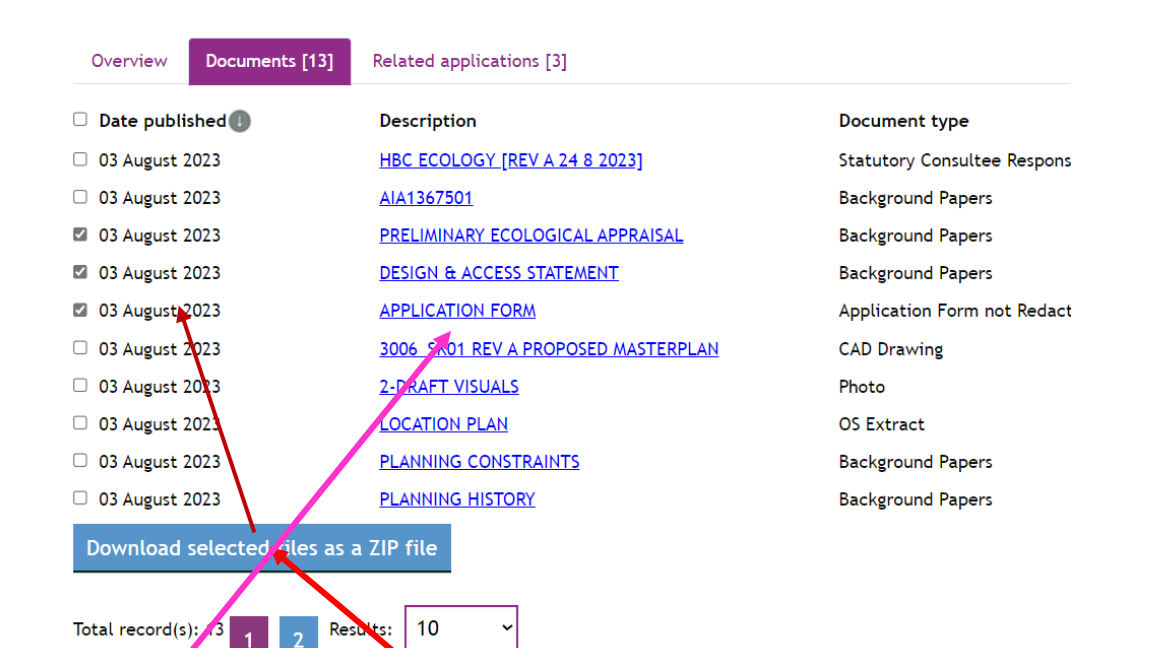

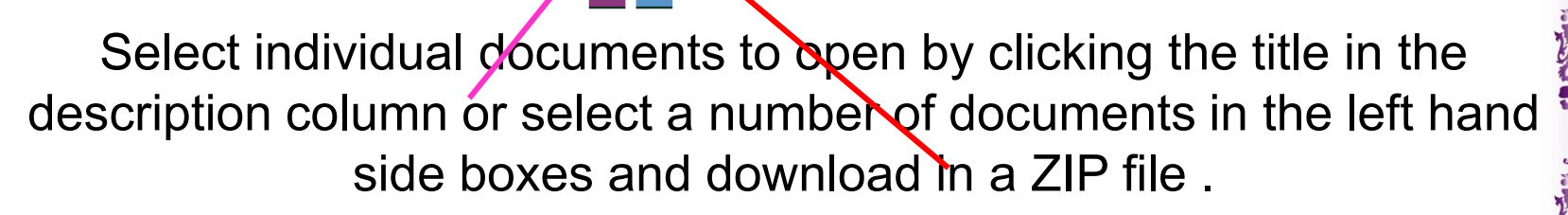

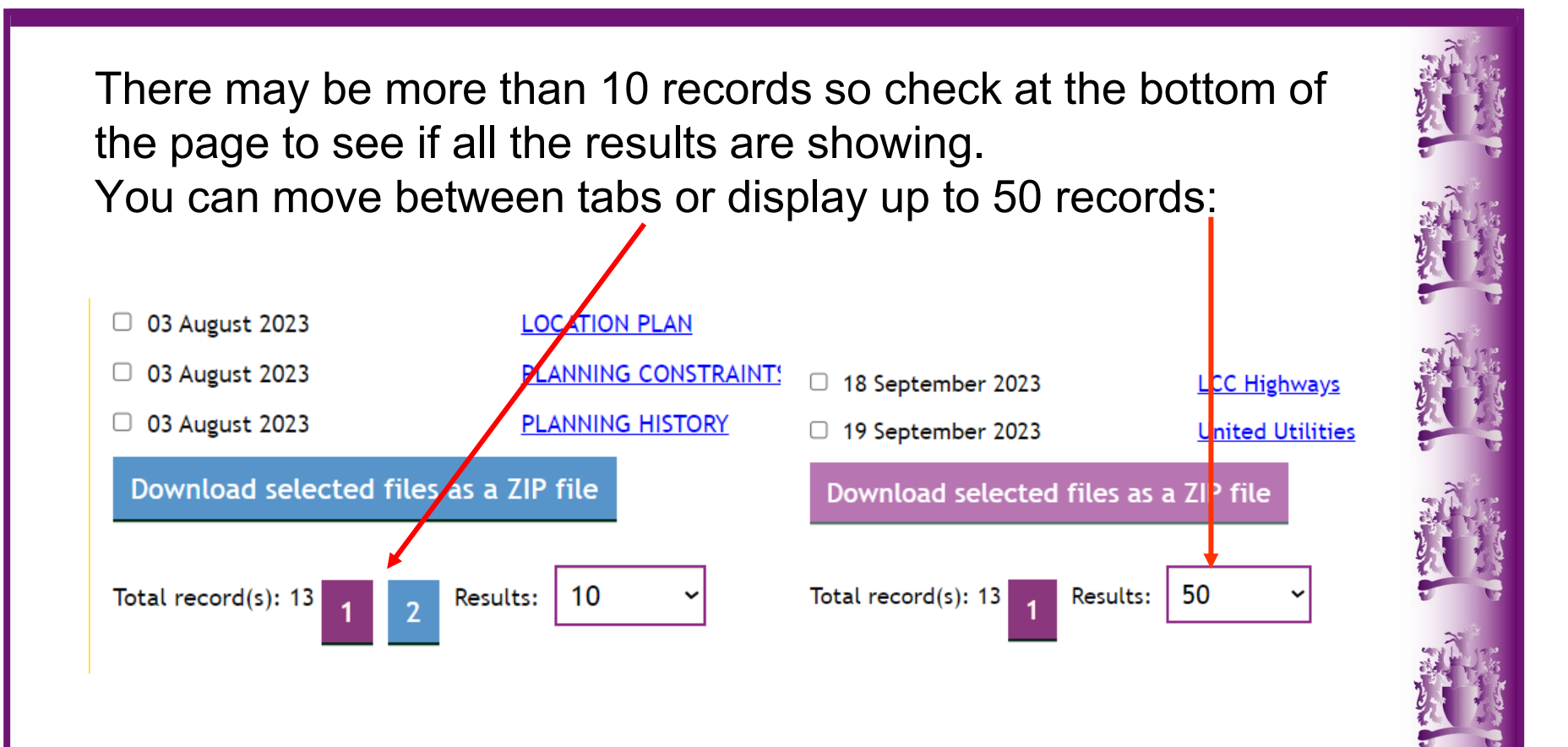

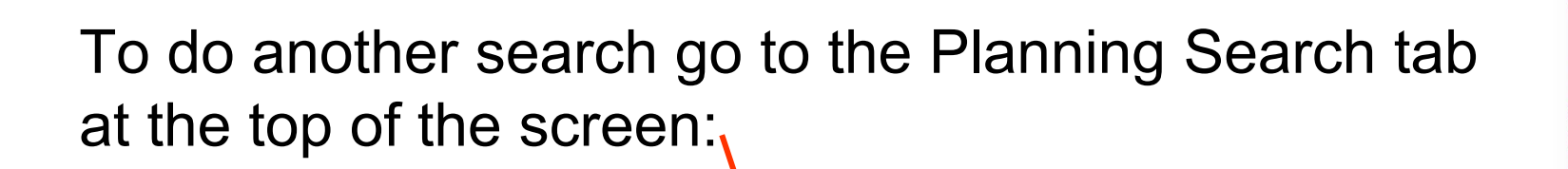

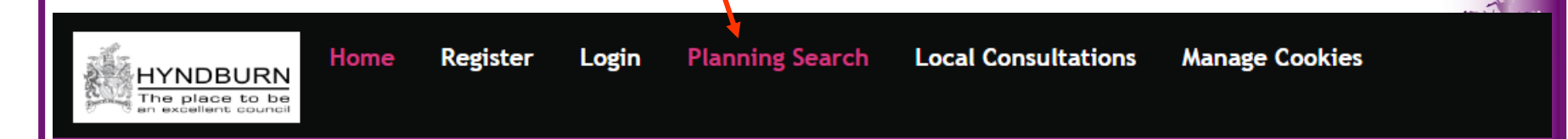

Planning application: 11/23/0373

REGISTERED: Under Consultation

Full Planning Application | Householder: retention of fencing above boundary w... 152 Belthorn Road, Belthorn, Lancashire, BB1 2NN

The default search is Past year. For older applications the settings at the side of the page need changing: See next page.

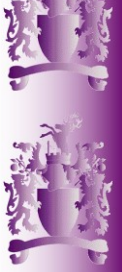

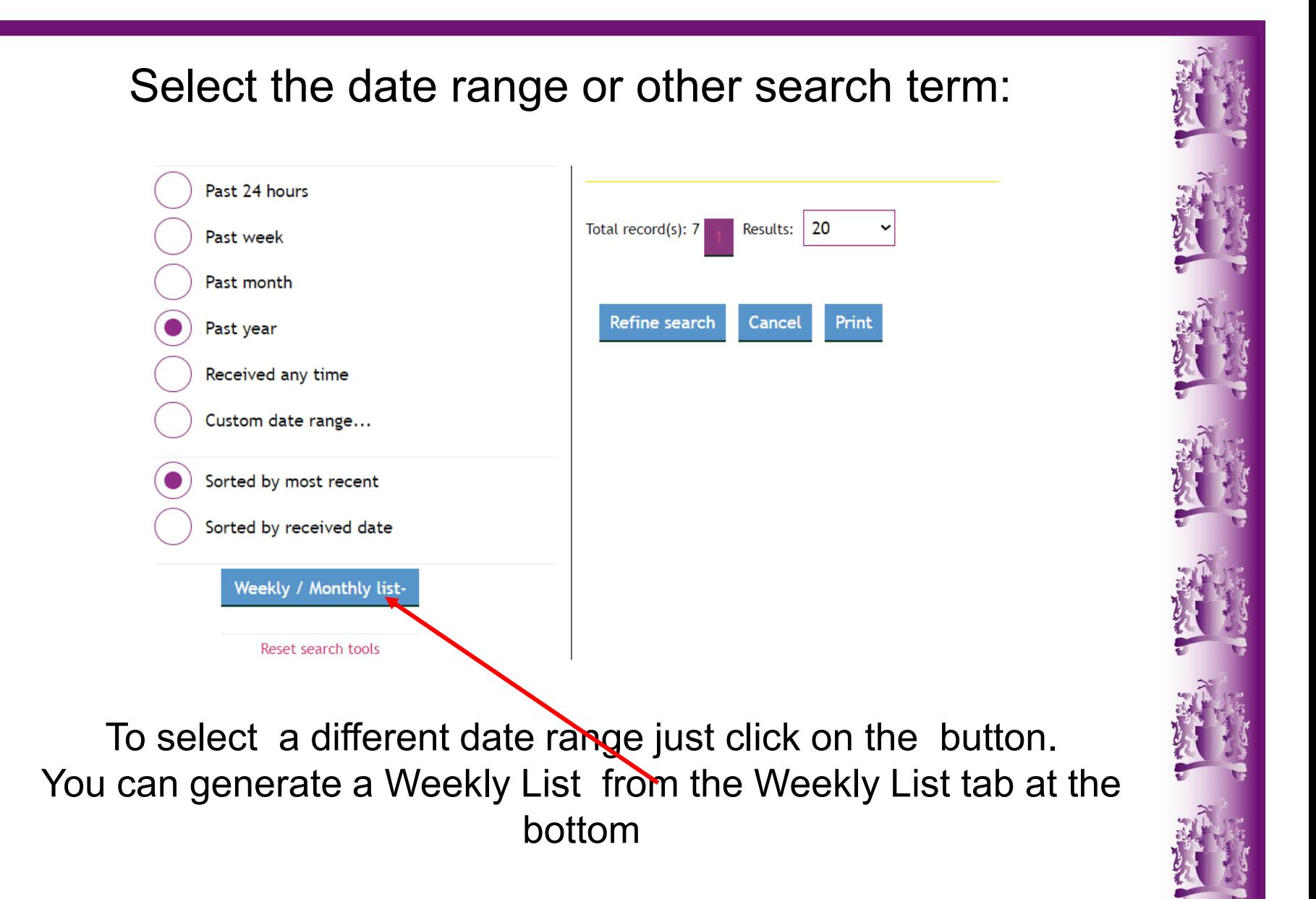

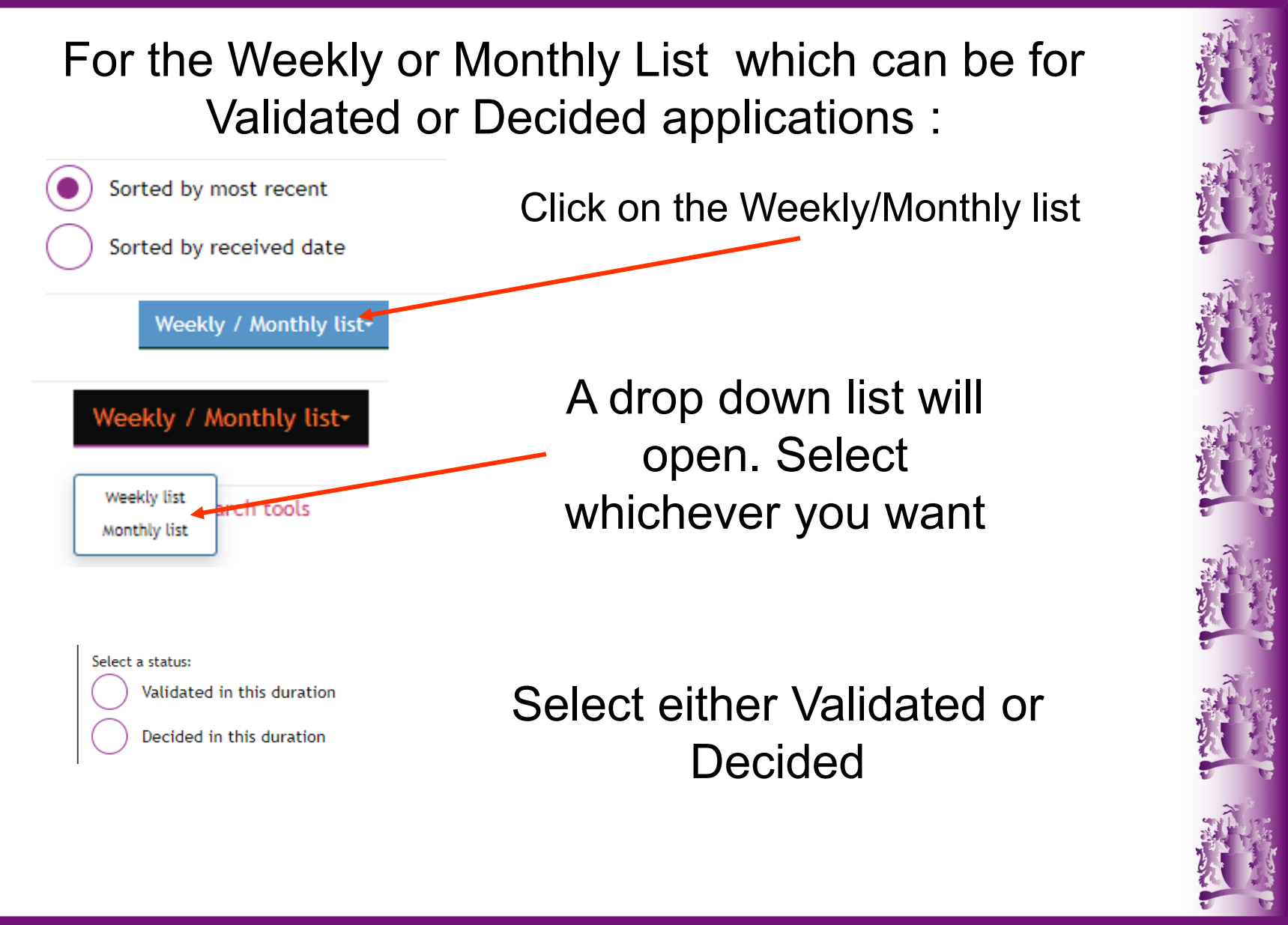

There is a list which you can select or you can choose a custom date. Choose between Validated or Decided. Use one of the pre-selected dates in the drop-down box. Which is selected by clicking the small arrow Weekly list search for Planning annlication

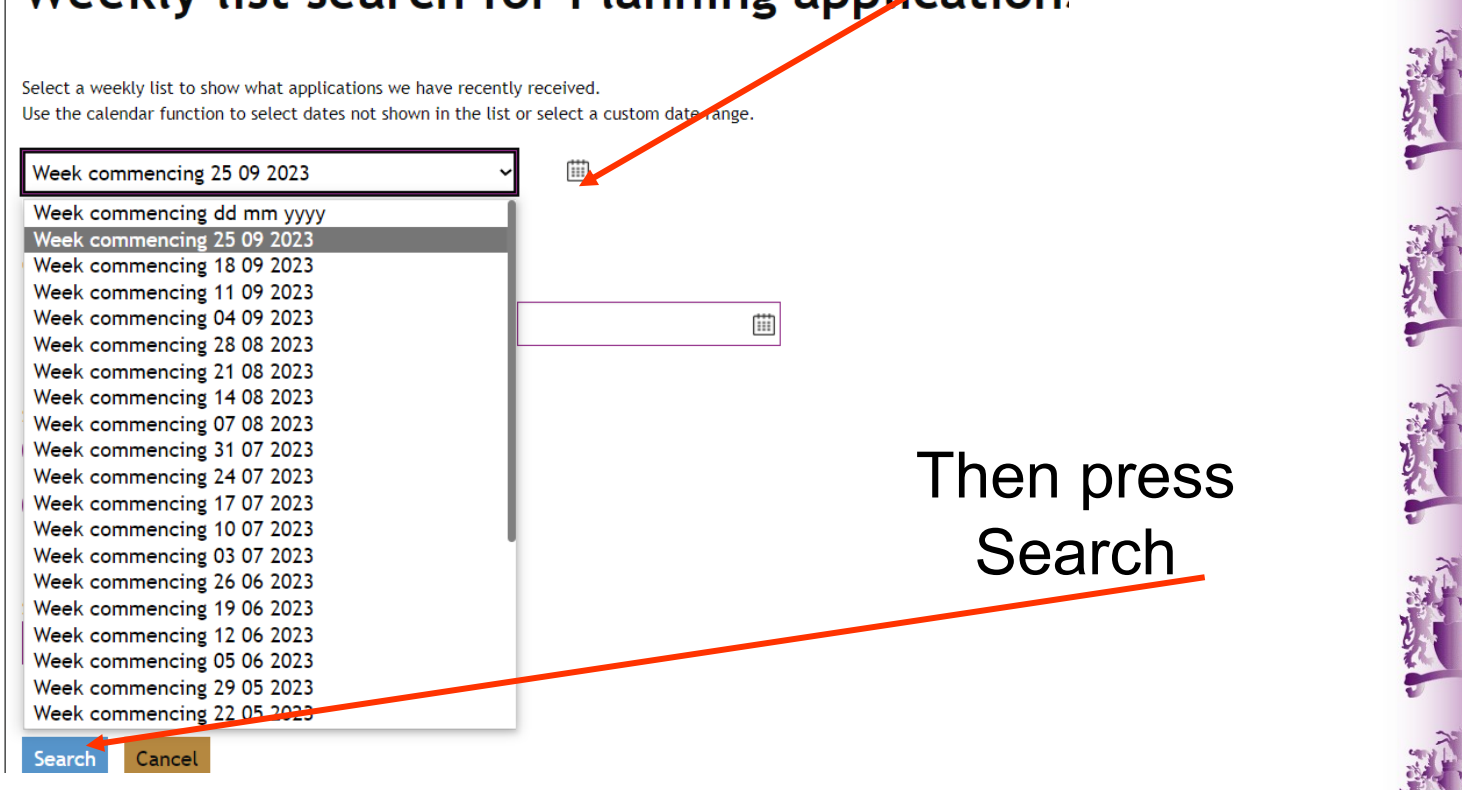

## This now generates a Weekly List. You can click on any application Reference No\_to view it.

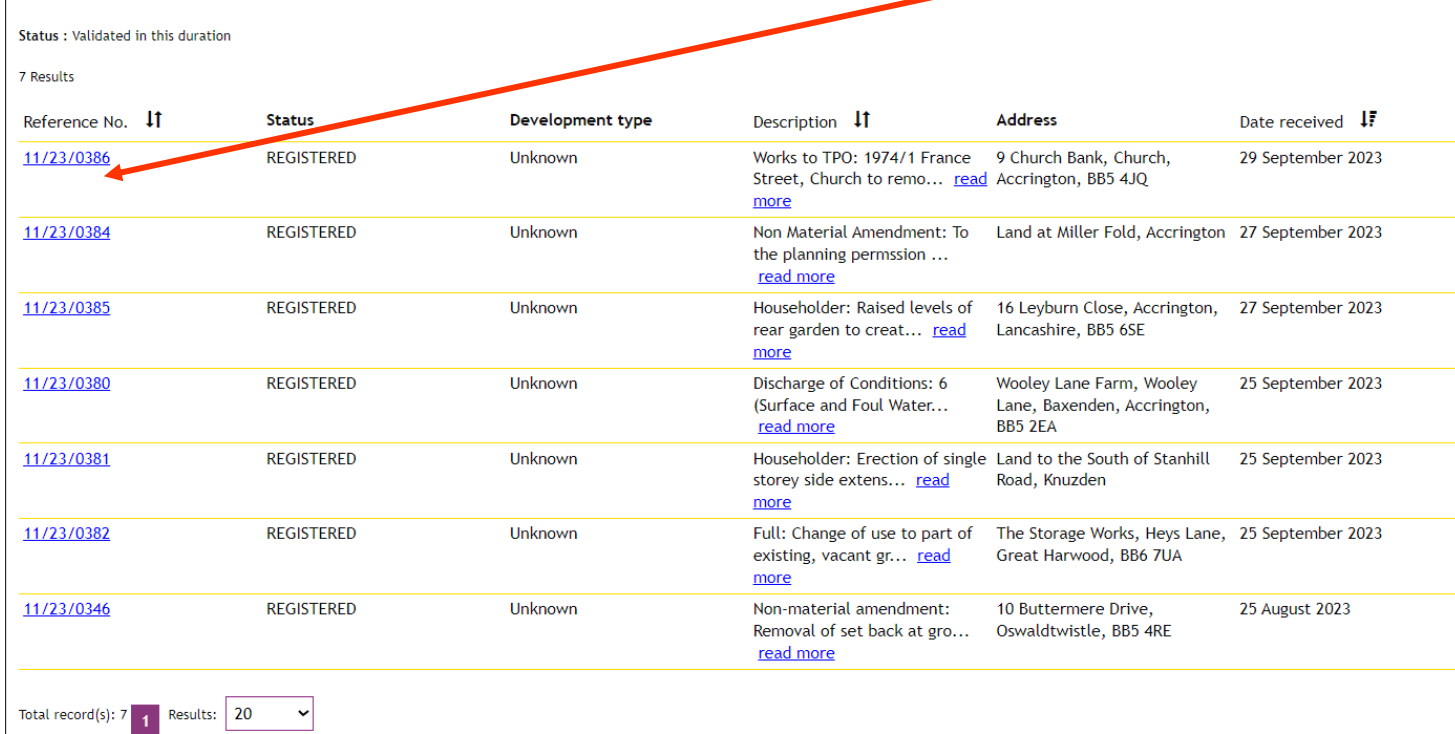

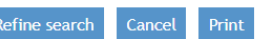

You can Print the result as a pdf but the links in the reference number will no longer work

Please use this link to go directly to the Planning Search page

Planning **Search** [\(hyndburnbc.gov.uk\)](https://planning.hyndburnbc.gov.uk/Northgate/ES/Presentation/Planning/OnlinePlanning/OnlinePlanningSearch)

Currently the applications go back to 1997 but there will be more records and extra features added over the next few weeks.

> If you need help please email [planning@hyndburnbc.gov.uk](mailto:planning@hyndburnbc.gov.uk)

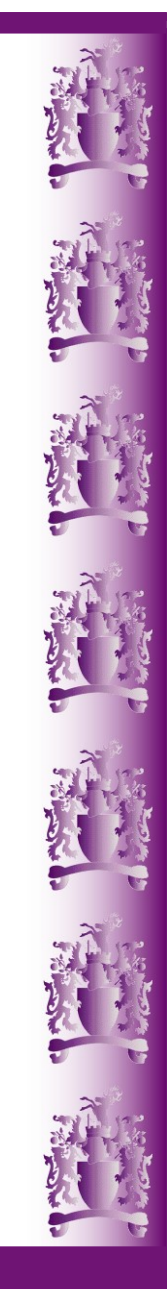